UEFITool Crack Free Download [Win/Mac]

## [Download](http://evacdir.com/batteryless/rebuke/ZG93bmxvYWR8S1Q2TVcxbWIzeDhNVFkxTkRVMU9UY3dNbng4TWpVM05IeDhLRTBwSUhKbFlXUXRZbXh2WnlCYlJtRnpkQ0JIUlU1ZA/michelin.campylobacter/VUVGSVRvb2wVUV/)

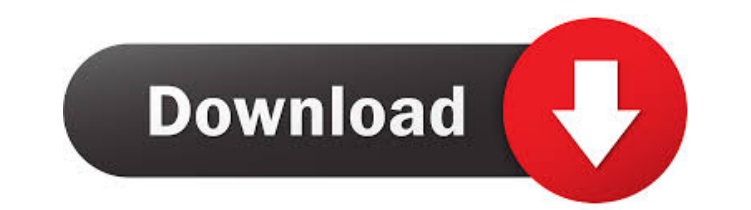

UEFI Tool is an application which is used to edit and create a new UEFI bootable image for eMMC or SSD. UEFI tool is an application which is used to edit and create a new UEFI bootable image for eMMC or SSD. It has two types of files.1) eMMC bootable image: It can be used to make a new eMMC bootable image for eMMC or SSD without the need of USB flash memory.2) SSD bootable image: It can be used to make a new SSD bootable image without the need of USB flash memory. • Load the UEFI image, save the image as a new UEFI bootable image. Start up a UEFI loader from the new UEFI bootable image.• The UEFI boot loader starts the OS loader. The application is very handy and gives you more than you need. It also has a very nice interface. What sets it apart from other similar programs is its ability to load the BIOS from various types of storage (such as CF, SD card, etc). The application makes it easy to create new UEFI BIOS images, and easy to use. It has tools to extract/set the "UEFI variables" (e.g. boot, bootlist,...). What is new in this release: - Bugfixes - New features: If you want to have a UEFI BIOS image in a USB Flash Drive or SD Card, you can now do that. - Others: Minor improvements What is new in this release: - General bugfixes - Better support for SD cards - Support for 128MB UEFI bootable images What is new in this release: - You can now create UEFI bootable images directly from the UEFI Tool. - General bugfixes - Update to latest version of the UEFI firmware What is new in this release: - UEFITool now supports 64MB UEFI bootable images. - General bugfixes - Update to latest version of the UEFI firmware - Update to latest version of the UEFI Firmware What is new in this release: - Improved support for all USB flashes of 4GB. - General bugfixes - Update to latest version of the UEFI firmware - Update to latest version of the UEFI firmware What is new in this release: - UEFI

**UEFITool Crack Download [Latest 2022]**

UEFITool is a versatile application that accepts BIOS image files as input in order to facilitate the visualization and editing of the data inside them. UEFITool is brought in a line of work that was less exploited and advertised up until recently. The management of UEFI images is said to be a job for professionals, although UEFITool delivers an approach that doesn't target advanced users exclusively. This is not to say that anyone can handle an application such as UEFITool; however, with a minimum level of knowledge in BIOS modding, users can make the most of it and achieve modified versions of an UEFI image in a complication-free manner. The application sports an extremely simple design and is less impressive in terms of appearance; the compromise it makes on looks is certainly compensated in functionality, if we look at the bigger picture. UEFITool is compatible with a variety of BIOS image types, including ROM, BIN, CAP, BIO, FD, WPH and EFI, which are loaded and displayed inside a structured view, alongside details such as name, type and subtype. The operations that you can carry out with UEFITool are various and make quite the list; you can extract data from an image (or just the body) or you can insert items inside the structure of the image, as well as to insert or remove unwanted pieces. Once you're done with the editing part, you can export the image locally, for later use. In a nutshell, UEFITool makes quite an impression, although it's still got a long way to reach the peak of its development. In the meantime, it can be useful to users who want to extract or update the information inside a BIOS file. The biggest part of the page is the code. All things that were done on the page from image selection to the building of the mod tool. If you're interested in programming stuff, you should understand basic HTML and CSS so you can edit this page easily. batteries I have the LG G5. On the LG website I found this info. "if this device is used for less than 50% of total battery capacity in 30 days, the battery will be replaced for free." If I charge and use my phone battery for 30 days, should I call them to have it replaced? Home car charger Luminox has launched the brand 1d6a3396d6

The UEFI editor is a handy application to have at your disposal, as it's able to perform both actions – loading and viewing files – in a simple manner, without any issues. It's compatible with a large number of image file types, including ROM, BIN, CAP, BIO, FD, WPH and EFI, although you will need to choose between the provided options when you want to launch the application. UEFITool Image Viewer: Once you're launched, you will be greeted with a clean and detailed UI, which will display the entire structure of the image on the left. The available fields are accessible and easy to use, but there is also a menu available that allows you to go deeper and extract specific information, as well as to remove unwanted items. You can customize your view, as well as to set up specific parameters, although you will need to dig a little to see what you can do. Once you're done, you can export the file as a ZIP or a TAR, which will be stored locally and saved on your computer's hard drive. UEFITool Data Viewer: If you want to extract data from the BIOS image, you will need to launch the editor, choose the files you want to view and hit the View Data button. It will take you to the area that displays the structure of the UEFI image, where you can choose the specific field you want to see. There are more than a handful of fields available, and it's easy to navigate through them. Once you're done, you will need to save the data inside a text file, in order to be able to use it later. UEFITool Review: To be honest, the entire experience provided by the UEFI editor is incredibly clean and well-structured. It's fairly simple to get started, as well as to navigate through the application and perform basic tasks. However, as you dig a little deeper, you will see that there is a wealth of options available, which will let you extract a lot of information about the contents of a UEFI image. There are plenty of fields that can be explored, which makes UEFITool an exceptional application for a variety of purposes. It can be used to view BIOS images, extract data from them, add new items to them or even remove unwanted data. [soci

• Make changes to the BIOS of your system. • Put your BIOS at risk? Not with UEFITool! • Make the right choice when buying a new notebook. • Edit BIOS and change booting strategy. • Update BIOS from old BIOS to new. • Extract UEFI parameters. • Extraction is a simple process. • Edit UEFI of your system. • Update UEFI from old UEFI to new. • Edit UEFI of your system. • UEFI can be downloaded easily in almost all PC. • You can update BIOS of your notebook from any old BIOS version. • Extract BIOS from CD-ROM and create CD of UEFI. • Fix UEFI update error. • Explore UEFI BIOS with the help of UEFITool. • Search for old BIOS. • Create UEFI bootloader from UEFI. • Create boot sector from UEFI. • Create UEFIMONKEY. • Boot the system from UEFI. • Enforce UEFI password. • Activate UEFI settings of your notebook. • Compile UEFI BIOS to UEFI bootloader. • Test hard disk for UEFI. • Execute UEFI update. • Make changes to the BIOS of your system. • Put your BIOS at risk? Not with UEFITool! • Make the right choice when buying a new notebook. • Edit BIOS and change booting strategy. • Update BIOS from old BIOS to new. • Extract UEFI parameters. • Extraction is a simple process. • Edit UEFI of your system. • Update UEFI from old UEFI to new. • Edit UEFI of your system. • UEFI can be downloaded easily in almost all PC. • You can update BIOS of your notebook from any old BIOS version. • Extract BIOS from CD-ROM and create CD of UEFI. • Fix UEFI update error. • Explore UEFI BIOS with the help of UEFITool. • Search for old BIOS. • Create UEFI bootloader from UEFI. • Create boot sector from UEFI. • Create UEFIMONKEY. • Boot the system from UEFI. • Enforce UEFI password. • Activate UEFI settings of your notebook. • Compile UEFI BIOS to UE

**What's New In UEFITool?**

Supported Features: Additional Features: Virtual Reality You're riding the wild west at a posh dude ranch when you're caught in a stampede! Ride horses, shoot a gun, take down outlaws! You're a gunslinger in Wild West Attractions! The gunfight at the O.K. Corral and other gunfights can be recreated with a variety of different rides and gun fighting experiences. If you're feeling really brave you can also earn that diamond prize in the Saloon Showdown. No matter what you're looking

<https://www.sizutan.com/wp-content/uploads/2022/06/ToolPro.pdf> <https://lots-a-stuff.com/photoshop-redesign-crack-download-for-windows-march-2022/> <https://www.slaymammas.com/wp-content/uploads/2022/06/tabueve.pdf> [https://manufactur3dmag.com/wp-content/uploads/2022/06/Portable\\_Syncplifyme\\_Notepad.pdf](https://manufactur3dmag.com/wp-content/uploads/2022/06/Portable_Syncplifyme_Notepad.pdf) [http://humlog.social/upload/files/2022/06/HN963bwJcXe3T7oWz12e\\_07\\_89953bd9363c386a4e301420046d949e\\_file.pdf](http://humlog.social/upload/files/2022/06/HN963bwJcXe3T7oWz12e_07_89953bd9363c386a4e301420046d949e_file.pdf) <https://www.vakantiehuiswinkel.nl/generate-random-french-names-software-crack-download-pc-windows-updated/> <https://shalamonduke.com/wp-content/uploads/2022/06/valobill.pdf> <https://haanyaar.com/2022/06/07/premium-clock-crack-free-download-mac-win-latest/> <https://atlasgoldjewellery.com/2022/06/07/okdo-pdf-to-xls-converter-crack-free-mac-win/> [https://chatinzone.com/upload/files/2022/06/6XKYoMUY8HIBYdQVRyvJ\\_07\\_89953bd9363c386a4e301420046d949e\\_file.pdf](https://chatinzone.com/upload/files/2022/06/6XKYoMUY8HIBYdQVRyvJ_07_89953bd9363c386a4e301420046d949e_file.pdf) <https://thedetailz.com/wp-content/uploads/2022/06/betidawn.pdf> <https://stylovoblecena.com/?p=7845> <https://monarch.calacademy.org/checklists/checklist.php?clid=4007> [https://blogup.in/upload/files/2022/06/8ajrF9hNgZQxA4pjcV1M\\_07\\_89953bd9363c386a4e301420046d949e\\_file.pdf](https://blogup.in/upload/files/2022/06/8ajrF9hNgZQxA4pjcV1M_07_89953bd9363c386a4e301420046d949e_file.pdf) <https://www.yesinformation.com/cuftulti/2022/06/manhedr.pdf> [https://www.onk-group.com/wp-content/uploads/2022/06/Black\\_Scholes\\_Option\\_Value\\_Calculator.pdf](https://www.onk-group.com/wp-content/uploads/2022/06/Black_Scholes_Option_Value_Calculator.pdf) <http://visitingplan.com/wp-content/uploads/2022/06/mortsadz.pdf> <https://smrsavitilako.com/wp-content/uploads/2022/06/healaby.pdf> <https://www.bryophyteportal.org/portal/checklists/checklist.php?clid=10873> <https://www.lichenportal.org/cnalh/checklists/checklist.php?clid=13463>